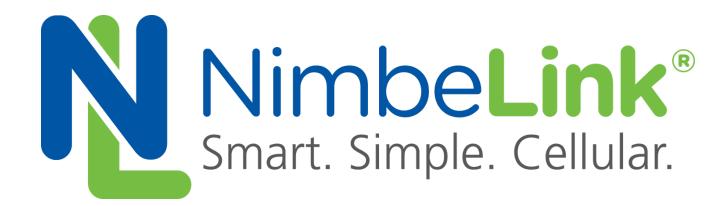

# **Skywire™ RL78/Kurumi Adapter User Manual**

**NimbeLink Corp Updated: July 2016**

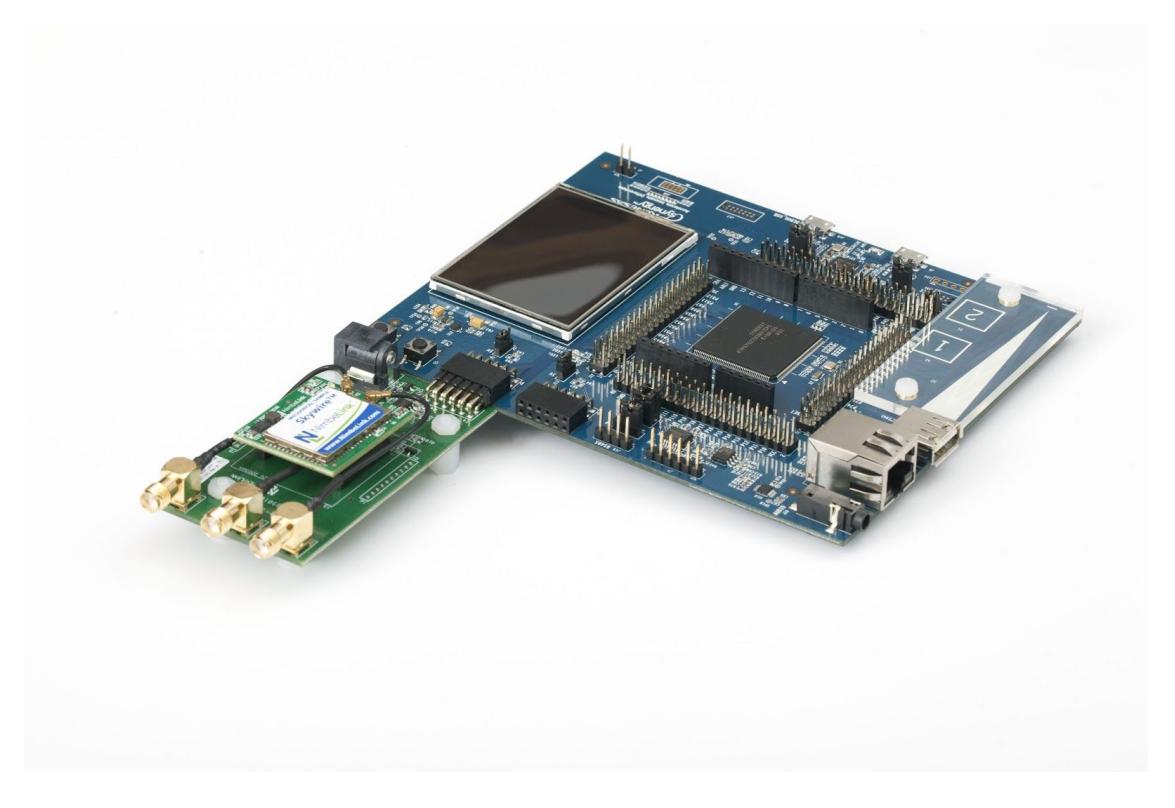

@ NimbeLink Corp. 2016. All rights reserved.

NimbeLink Corp. provides this documentation in support of its products for the internal use of its current and prospective customers. The publication of this document does not create any other right or license in any party to use any content contained in or referred to in this document and any modification or redistribution of this document is not permitted.

While efforts are made to ensure accuracy, typographical and other errors may exist in this document. NimbeLink reserves the right to modify or discontinue its products and to modify this and any other product documentation at any time.

All NimbeLink products are sold subject to its published Terms and Conditions, subject to any separate terms agreed with its customers. No warranty of any type is extended by publication of this documentation, including, but not limited to, implied warranties of merchantability, fitness for a particular purpose and non-infringement.

XBee is a registered trademark of Digi International, Inc

NimbeLink is a registered trademark, and Skywire is a trademark, of NimbeLink Corp. All trademarks, service marks and similar designations referenced in this document are the property of their respective owners.

**PN 30018 rev 2 © NimbeLink Corp. 2016. All rights reserved. 1**

## **Table of Contents**

#### **1. INTRODUCTION**

- 1.1 PRODUCT OVERVIEW
- 1.2 ORDERABLE PARTS
- 1.3 ADDITIONAL RESOURCES
- 1.4 DEVICE OVERVIEW

#### **2. DEVICE DESCRIPTION**

- 2.1 **TECHNICAL SPECIFICATIONS** 
	- *2.1.1 Operating Parameters*
	- *2.1.2 Power*
	- *2.1.3 Connection Descriptions*

#### **3. OPERATING MODES**

- 3.1 RL78/G13 DEMONSTRATION KIT PMOD ADAPTER
	- *3.1.1 About*
	- *3.1.2 Block Diagram*
	- *3.1.3 Switch configuration*
	- *3.1.4 Connections*
	- *3.1.5 SPI to UART Chip Configuration*
	- *3.1.6 Board Orientation*
- 3.2 RENESAS KURUMI ADAPTER
	- *3.2.1 About*
	- *3.2.2 Block Diagram*
	- *3.2.3 Switch configuration*
	- *3.2.4 Connections*
	- *3.2.5 Board Orientation*

# **1. Introduction**

## **1.1 Product Overview**

This document is the Hardware Reference Manual for the Skywire™ RL78/Kurumi Adapter. The Skywire™ RL78/Kurumi Adapter is designed to provide robust cellular connectivity for the Renesas RL78/G13 Demonstration Kit and the Renesas Kurumi.

The Skywire™ Cellular Modem at the heart of this adapter connects your M2M device to the Internet of things without the costs, delays, and hassles of federal and carrier certifications.

The NimbeLink Skywire™ modem is available with bundled data plans from leading cellular carriers.

### **1.2 Orderable Part Numbers**

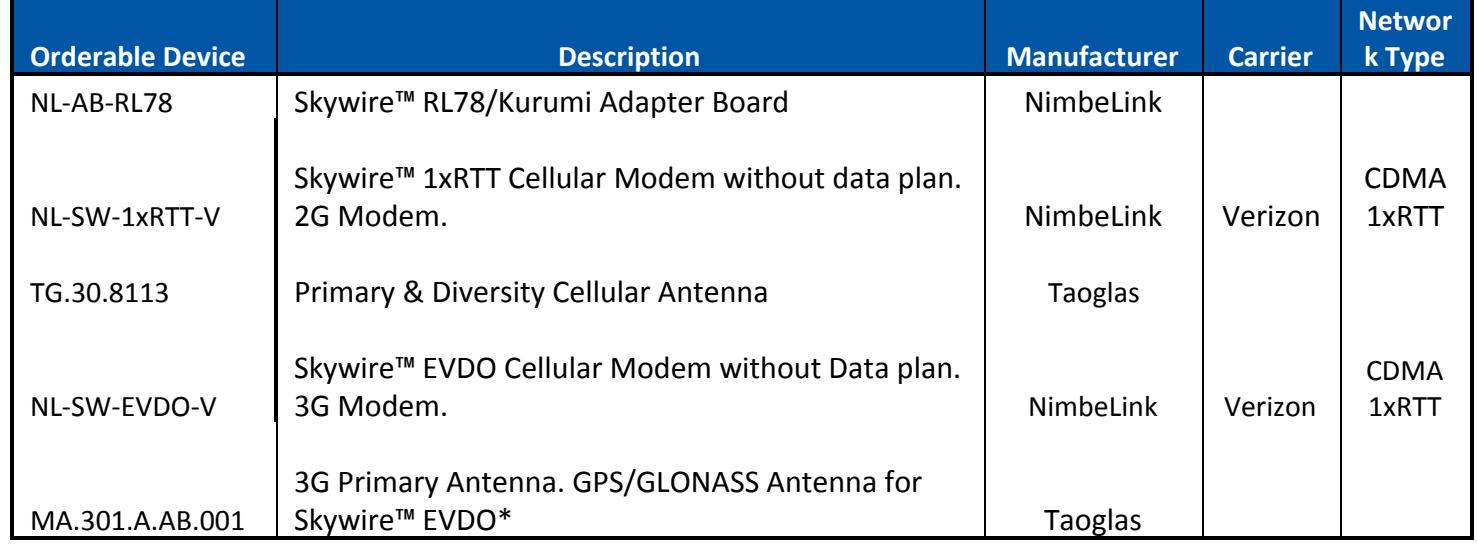

## **1.3 Additional Resources**

- Nimbelink's [Skywire2G](https://www.nimbelink.com/2g-cdma-1xrtt/) 1xRTT Product Page
- Nimbelink's [Skywire™ 3G](https://www.nimbelink.com/skywire-evdo/) CDMA/EVDO Product Pag[e](https://www.nimbelink.com/skywire-evdo/)
- Telit's [CE910 Hardware](http://www.telit.com/module/infopool/download.php?id=5028) Us[e](http://www.telit.com/module/infopool/download.php?id=5028)r Guide
- Telit's [DE910 Hardware](http://www4.telit.com/module/infopool/download.php?id=4605) User Guide

## **1.4 Device Overview**

### Top Side

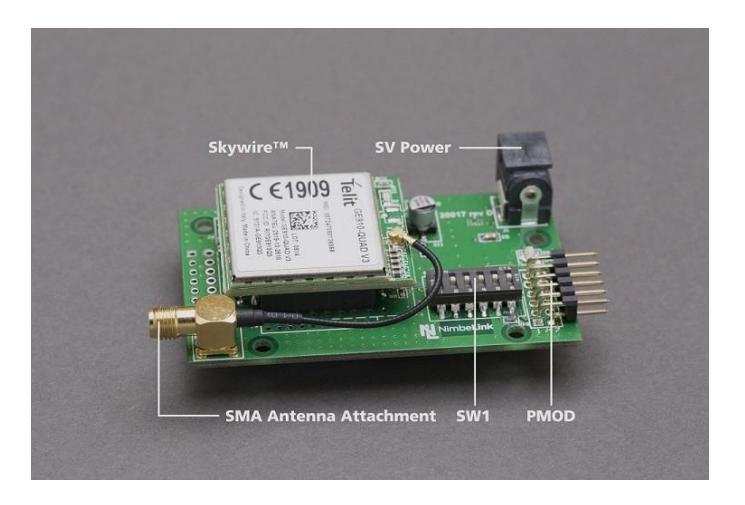

### Bottom Side

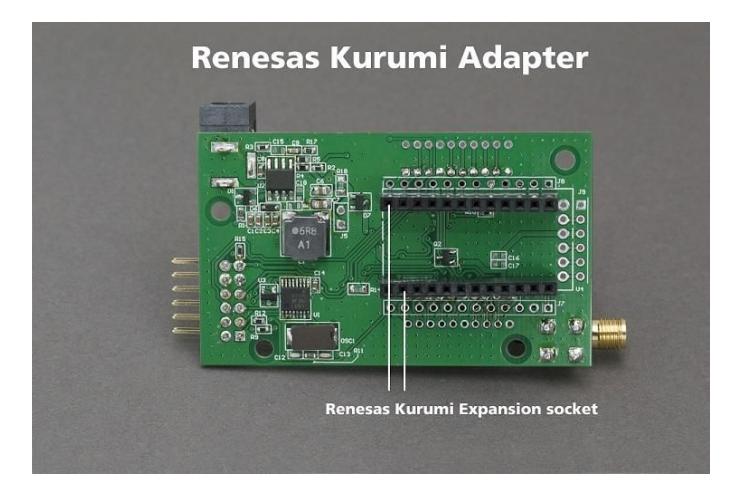

# **2. Technical Specifications**

## **2.1 Electrical Specifications**

### **2.1.1 Operating Parameters**

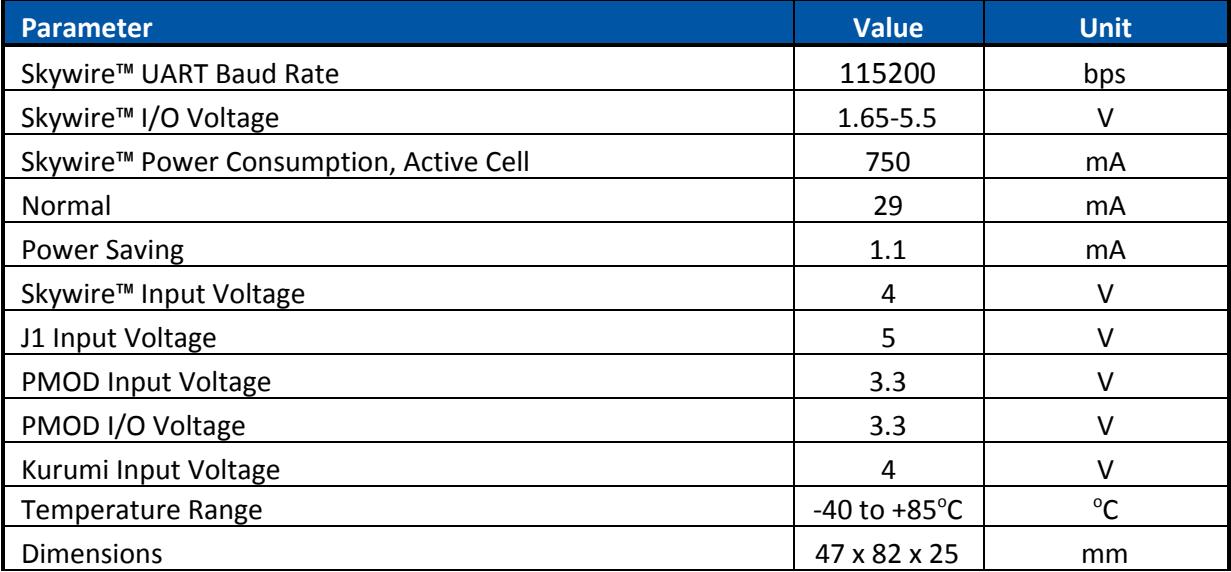

### **2.2 Power**

The Skywire™ RL78/Kurumi Adapter requires 5V and 3.3V inputs. Connector J1 accepts 5V input voltage and is used to supply power to the Skywire™ 4V Power Supply. The acceptable input Voltage range for J1 is 4.85.2V. Do not exceed 5.5V.

The Skywire™ Cellular Modem will regularly consume high amounts of current (~750 mA) from the adapters power supply. It is recommended to have 1A of available source current available for the adapter board.

## **2.3 Connection Descriptions**

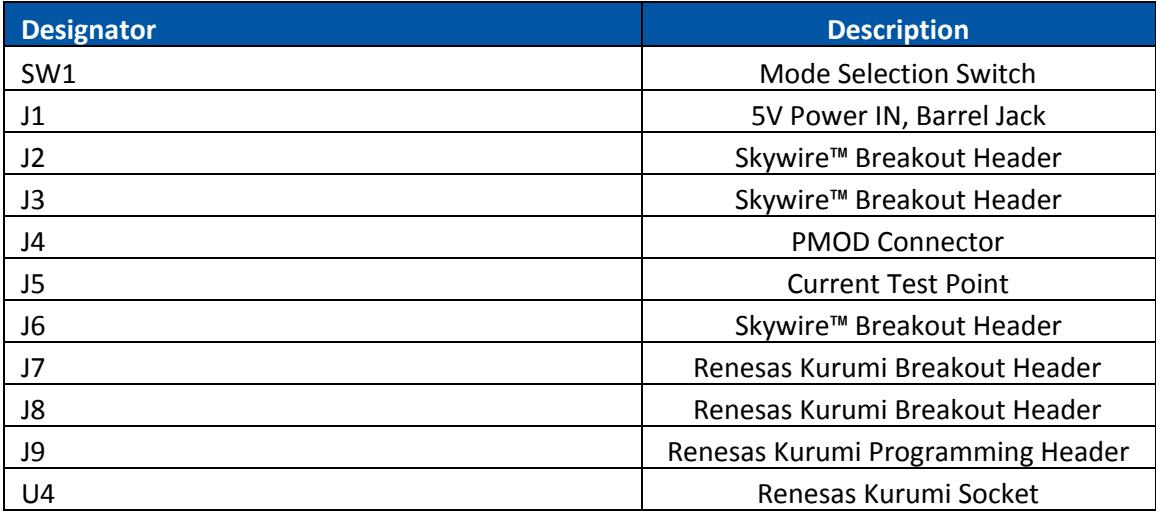

## **3. Operating Modes**

## **3.1 RL78/G13 Demonstration Kit PMOD Adapter**

### **3.1.1 About**

The PMOD interface on the Skywire™ RL78-Kurumi Adapter adheres to the Digilent PMOD specifications for Type 2A (Expanded SPI) PMOD Interface with a standard twelve-pin connector.

The PMOD interface connects to the Renesas Demonstration Kit for the RL78/G13 (YRDKRL78G13) through the PMOD2 connector. The adapter's onboard SPI to UART converter provides protocol translation allowing for the demonstrations kits Type 2A (Expanded SPI) PMOD Interface to communicate with the Skywire™ module.

### **3.1.2 Block Diagram**

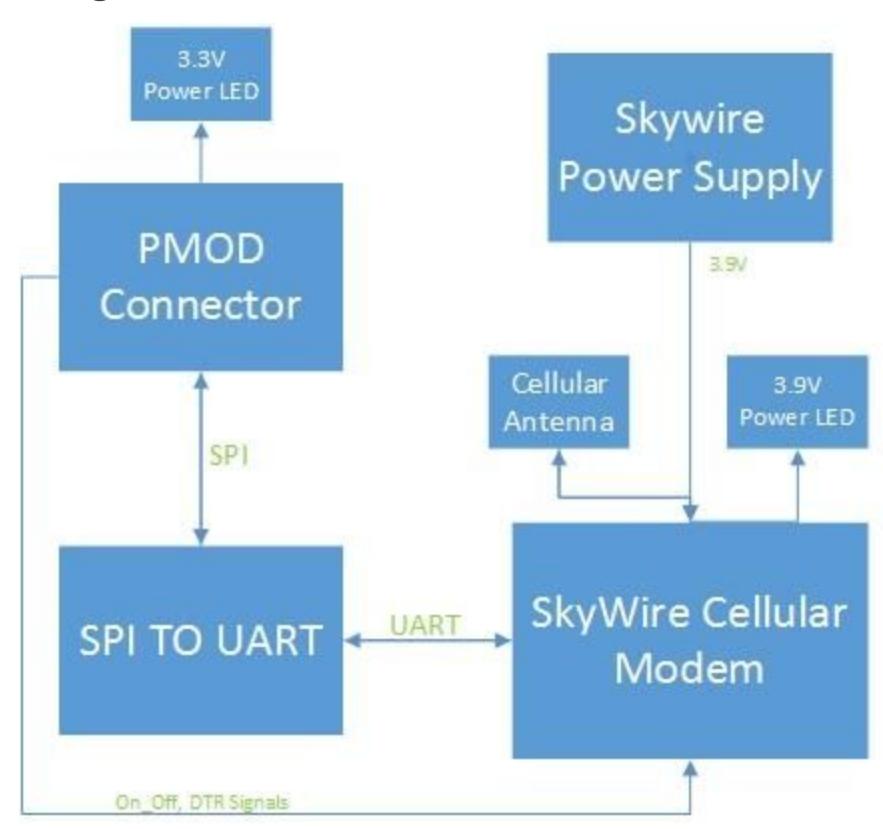

### **3.1.3 Switch Configuration**

SW1 is used to control the configuration mode of the adapter. To configure the adapter for use with the PMOD connection do the following:

- **1.** Remove power from J1 and the PMOD connection.
- **2.** Place SW1.1-SW1.5 in the on position.
- **3.** Place SW1.6 in the off position.
- **4.** Configuration complete.

#### **3.1.4 Connections**

The Skywire™ RL78-Kurumi Adapter connects to the RL78/G13 through a Type 2A (Expanded SPI) PMOD Interface. The table below describes the connections.

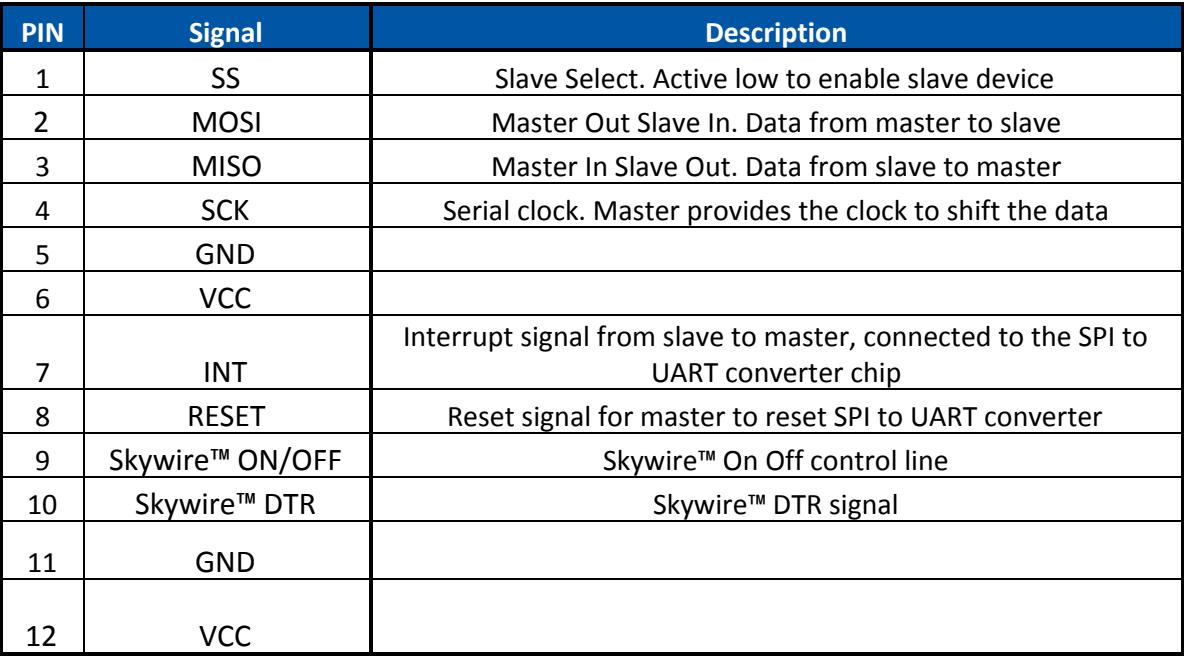

### **3.1.5 SPI to UART Chip Configurations**

To configure the XR20M1170 SPI to UART interface for communication between the PMOD interface (SPI) and the Skywire™ Cellular Modem (UART, 115200 bps) use the configuration sequence in the table below. The SPI interface from the host processor should be configured to SPI MODE0, most Significant bit first, and the clocking rate must be 16 MHz or lower.

**PN 30018 rev 2 © NimbeLink Corp. 2016. All rights reserved. 8**

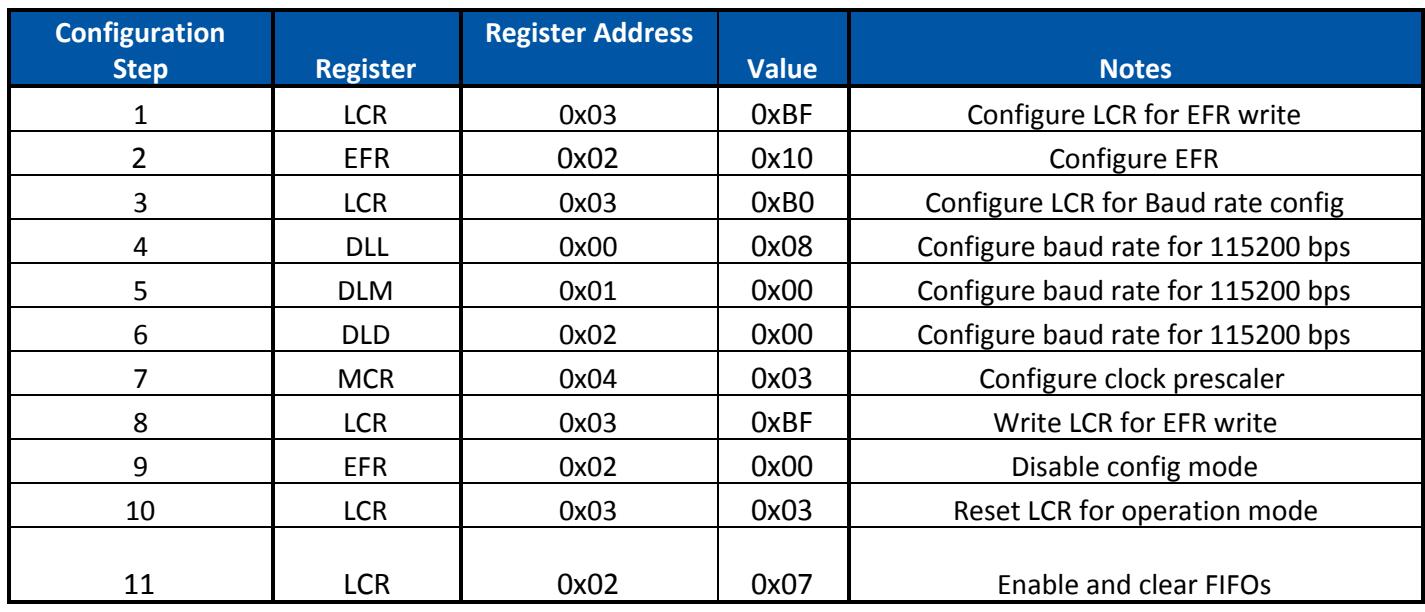

### **3.1.6 Board Orientation**

The adapter should be connected to the RL78/G13 Demonstration kit with the Skywire™ modem facing towards the demonstration kit as shown below or with a right angle adaptor with the Skywire™ Modem facing upwards.

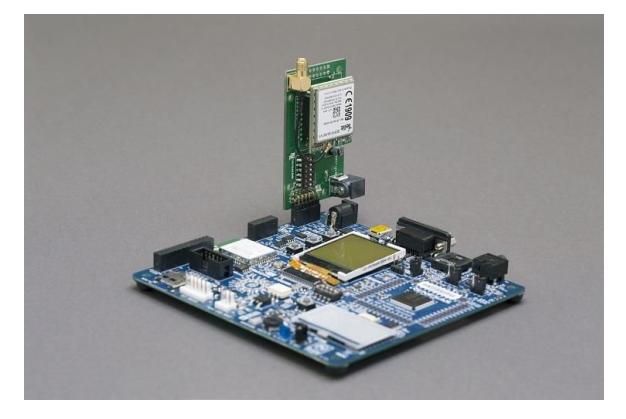

## **3.2 Renesas Kurumi Adapter**

### **3.2.1 About**

The Renesas Kurumi interface on the Skywire™ RL78-Kurumi Adapter provides a UART connection between the two boards.

### **3.2.2 Block Diagram**

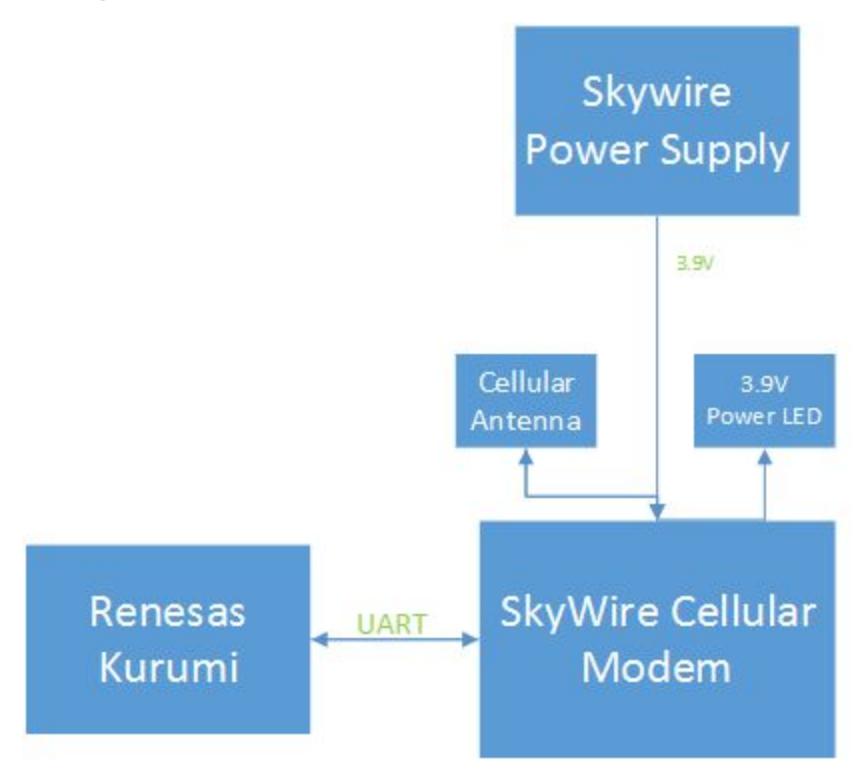

### **3.2.3 Switch Configuration**

SW1 is used to control the configuration mode of the adapter. To configure the adapter for use with the Renesas Kurumi do the following:

- **1.** Remove power from J1 and the PMOD connection.
- **2.** Place SW1.1-SW1.5 in the off position.
- **3.** Place SW1.6 in the on position.
- **4.** Configuration complete.

### **3.2.4 Connections**

The following table shows the connections between the Nimbelink Skywire™ Cellular Modem and the Renesas Kurumi.

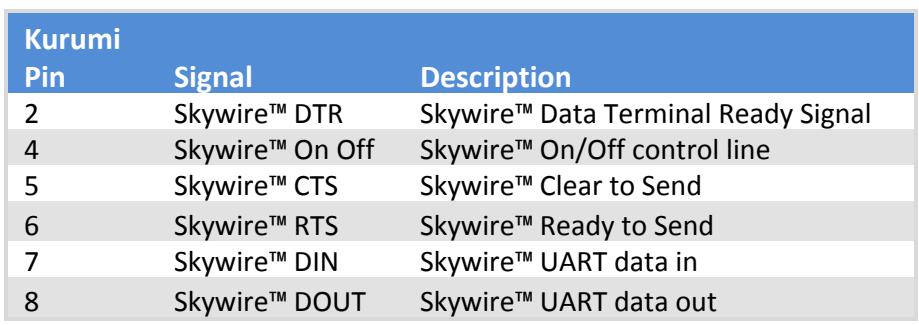

### **3.2.5 Board Orientation**

The Renesas Kurumi board should be attached with the programming header aligned with the programming header breakout pins(J9) on the adapter board.

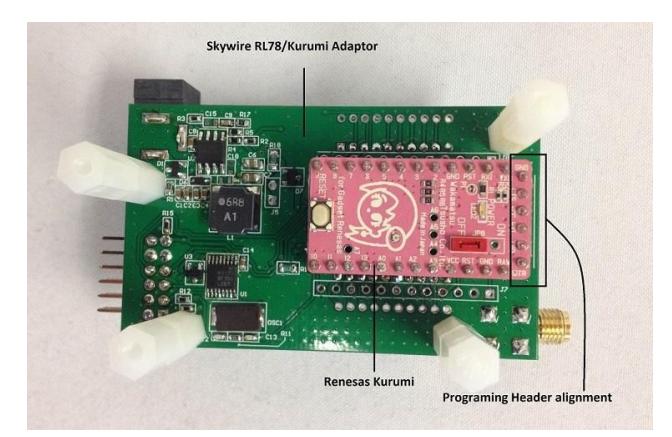